## <span id="page-0-0"></span>Schritt für Schritt

Für den späteren Ablauf (Nachweis/Dokumentation) bzw. für die Versorgung wird ein eigener audibene Vorgang benötigt. Dieser Vorgang ist vom Ablauf her ähnlich wie der für eine Neuversorgung und ist eine audibene 'Empfehlung'.

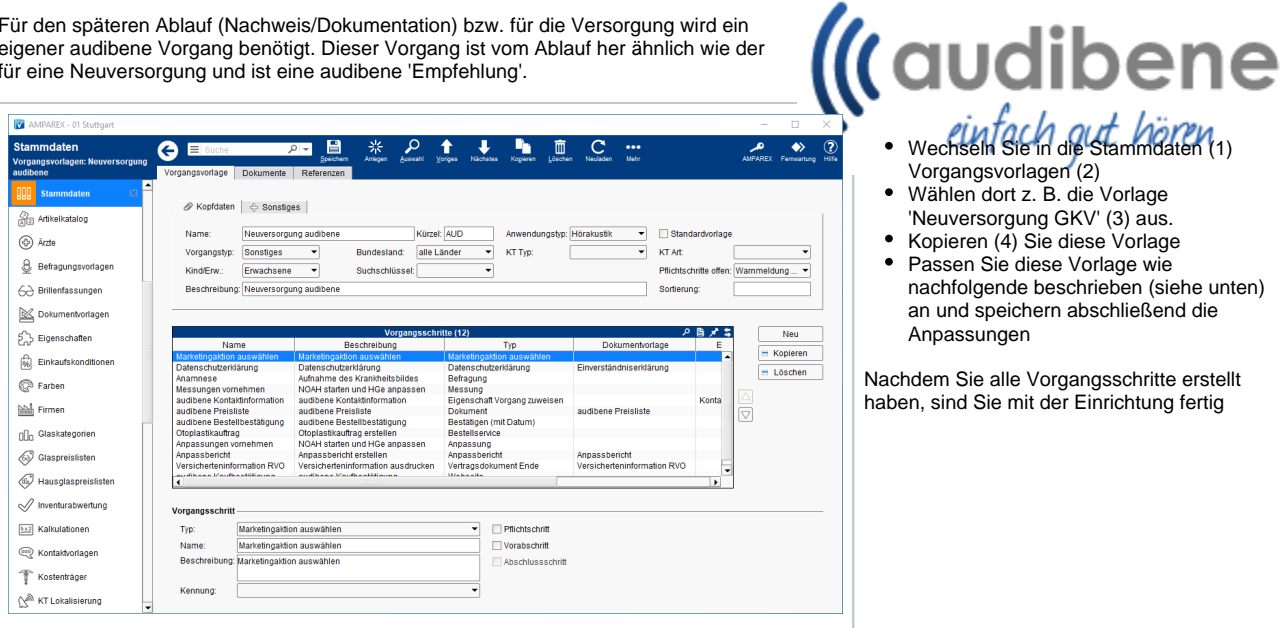

### **Reiter 'Kopfdaten'**

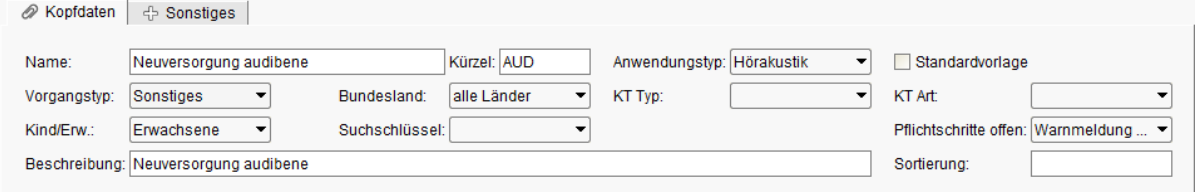

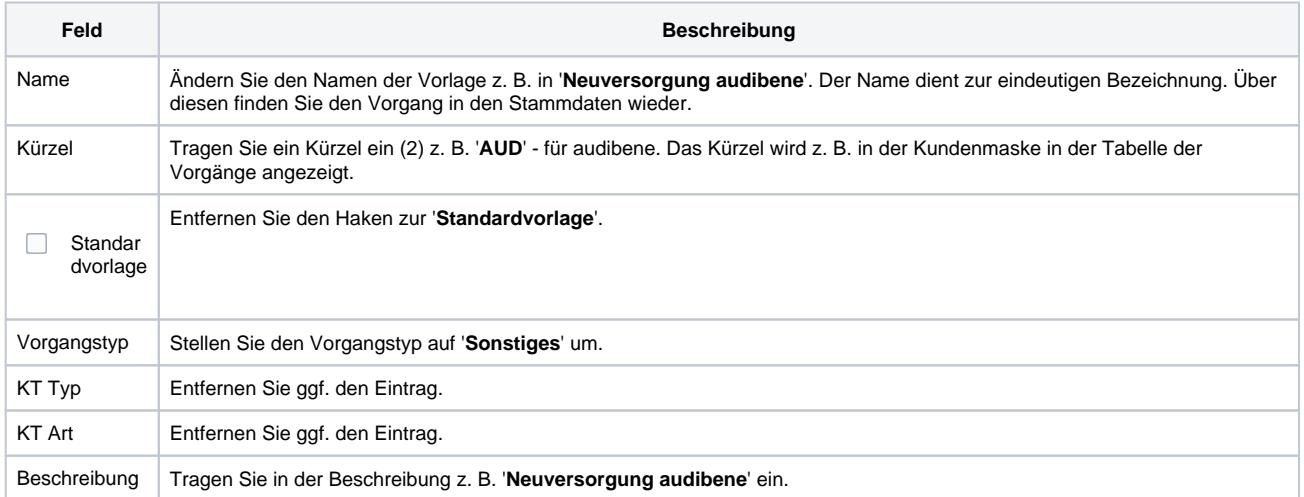

### **Reiter 'Sonstiges'**

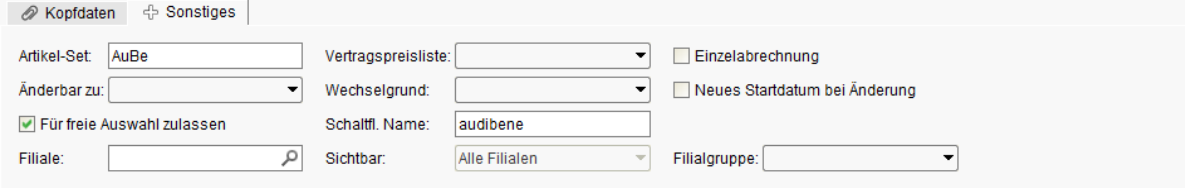

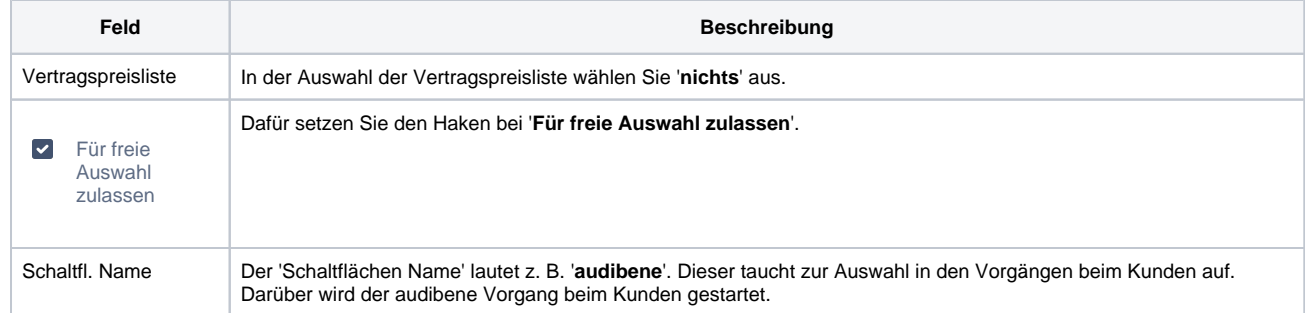

### **Reiter 'Dokumente'**

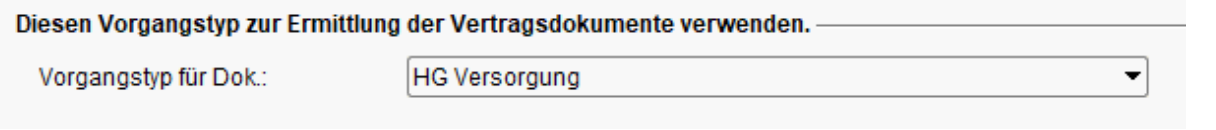

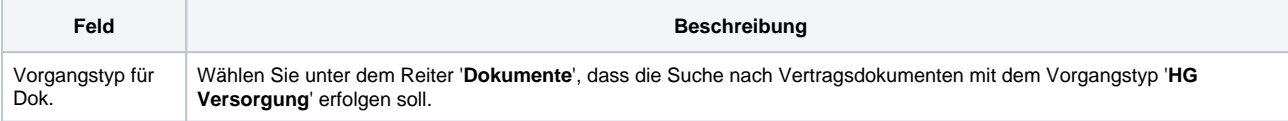

### **Zusätzliche Vorgangsschritte**

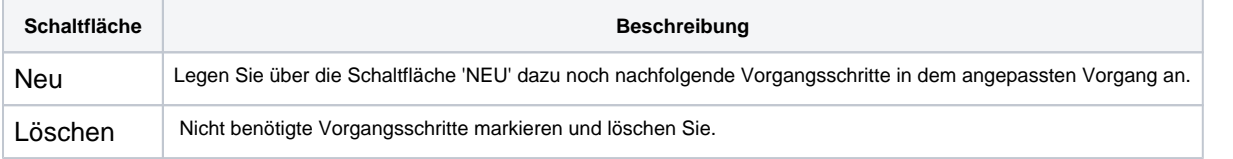

#### **Hinweis** Δ

 Sollte der Vorgangsschritt 'Versorgungsanzeige' vorhanden sein, entfernen Sie diesen, da die 'audibene GmbH' dies für Sie übernimmt.

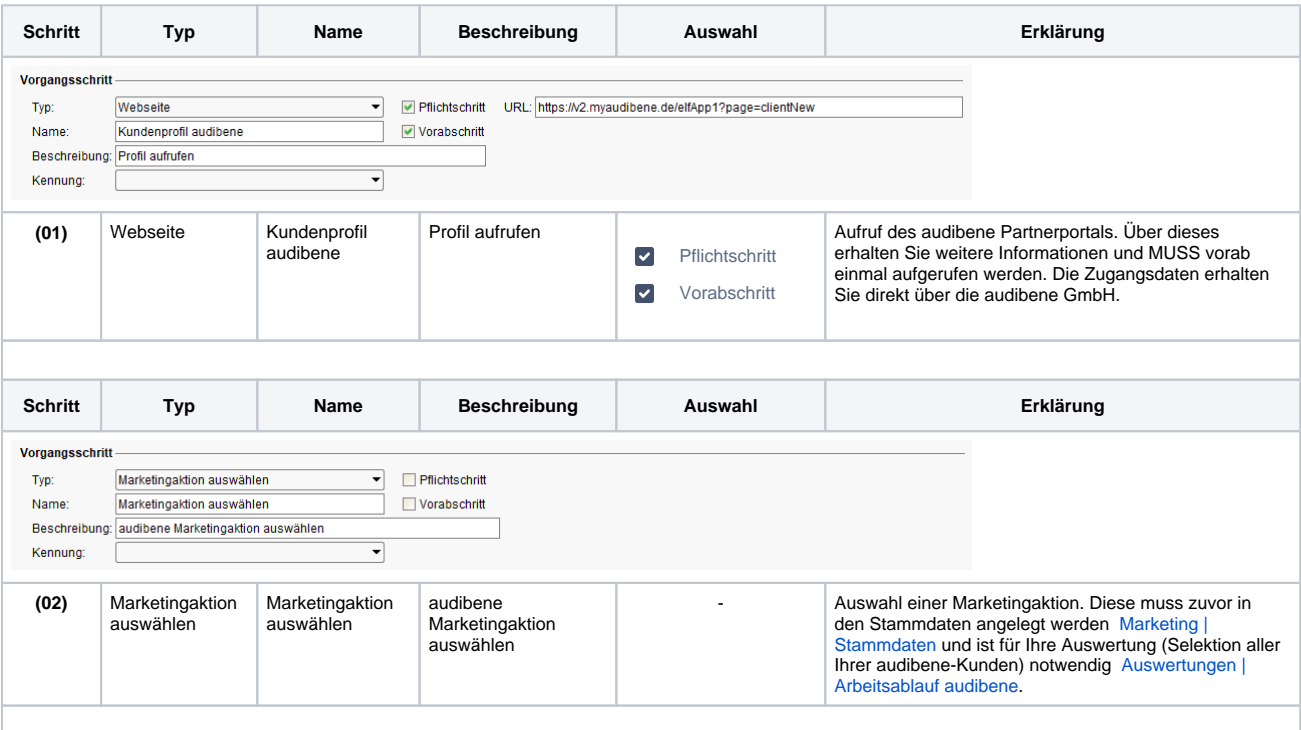

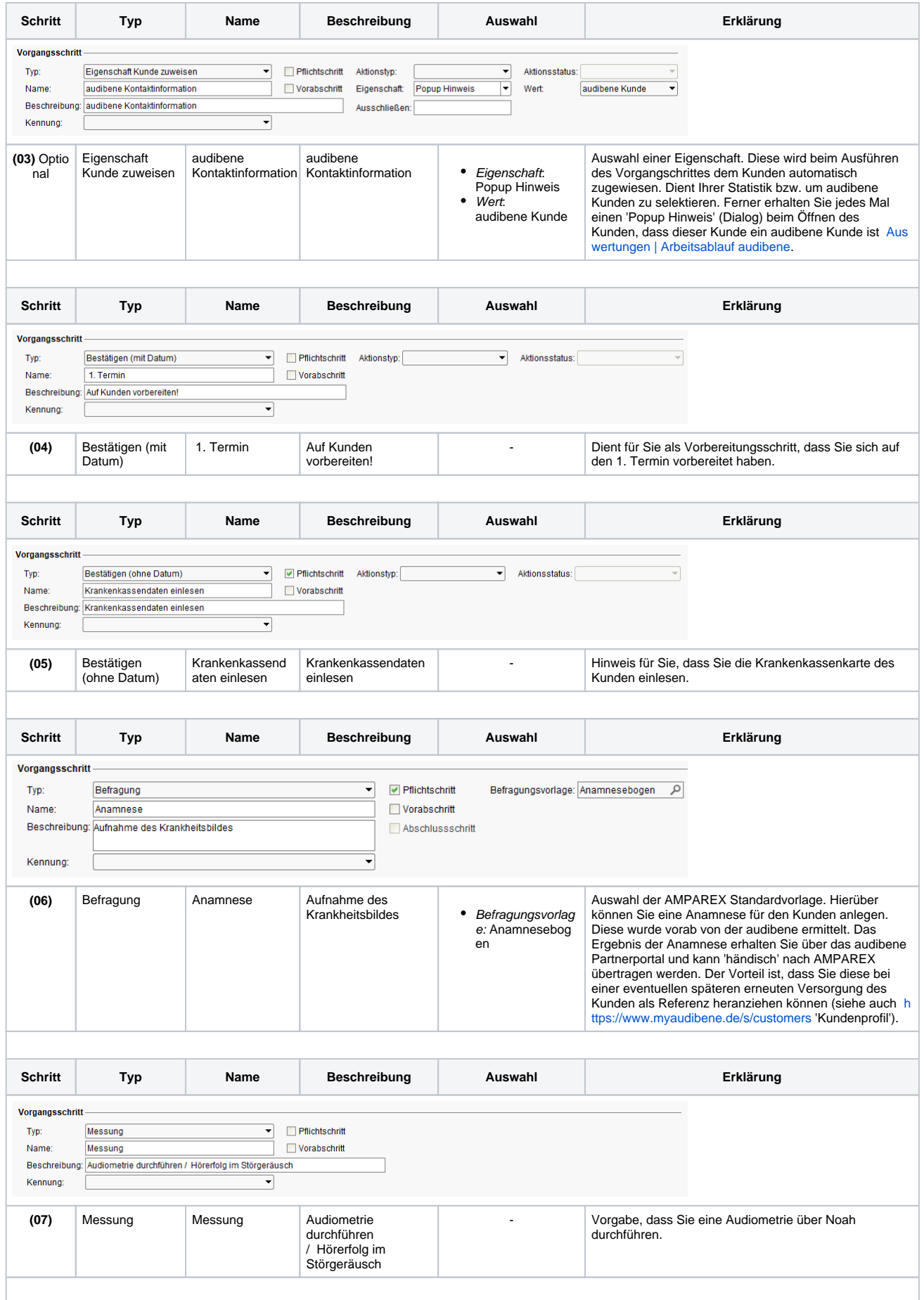

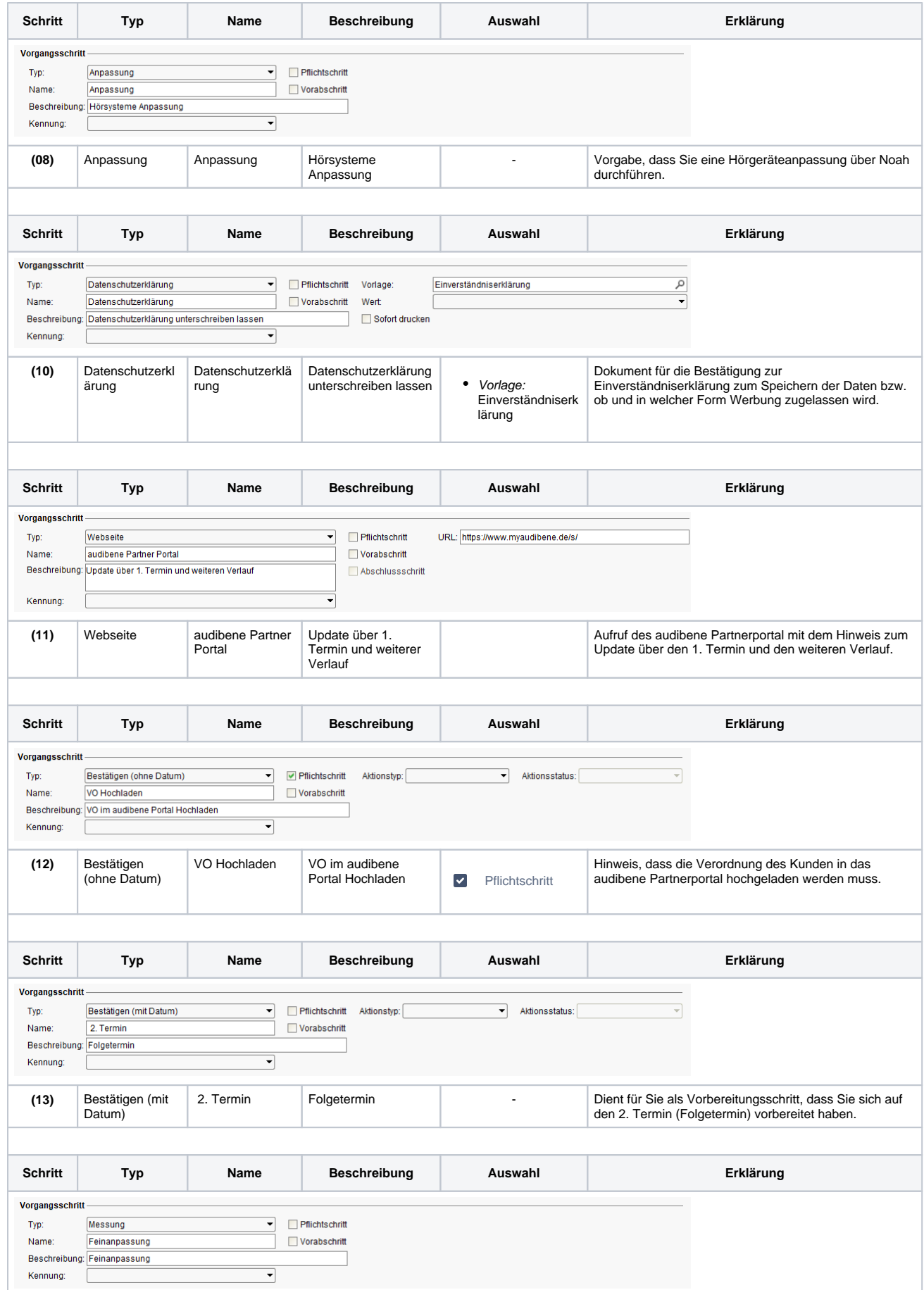

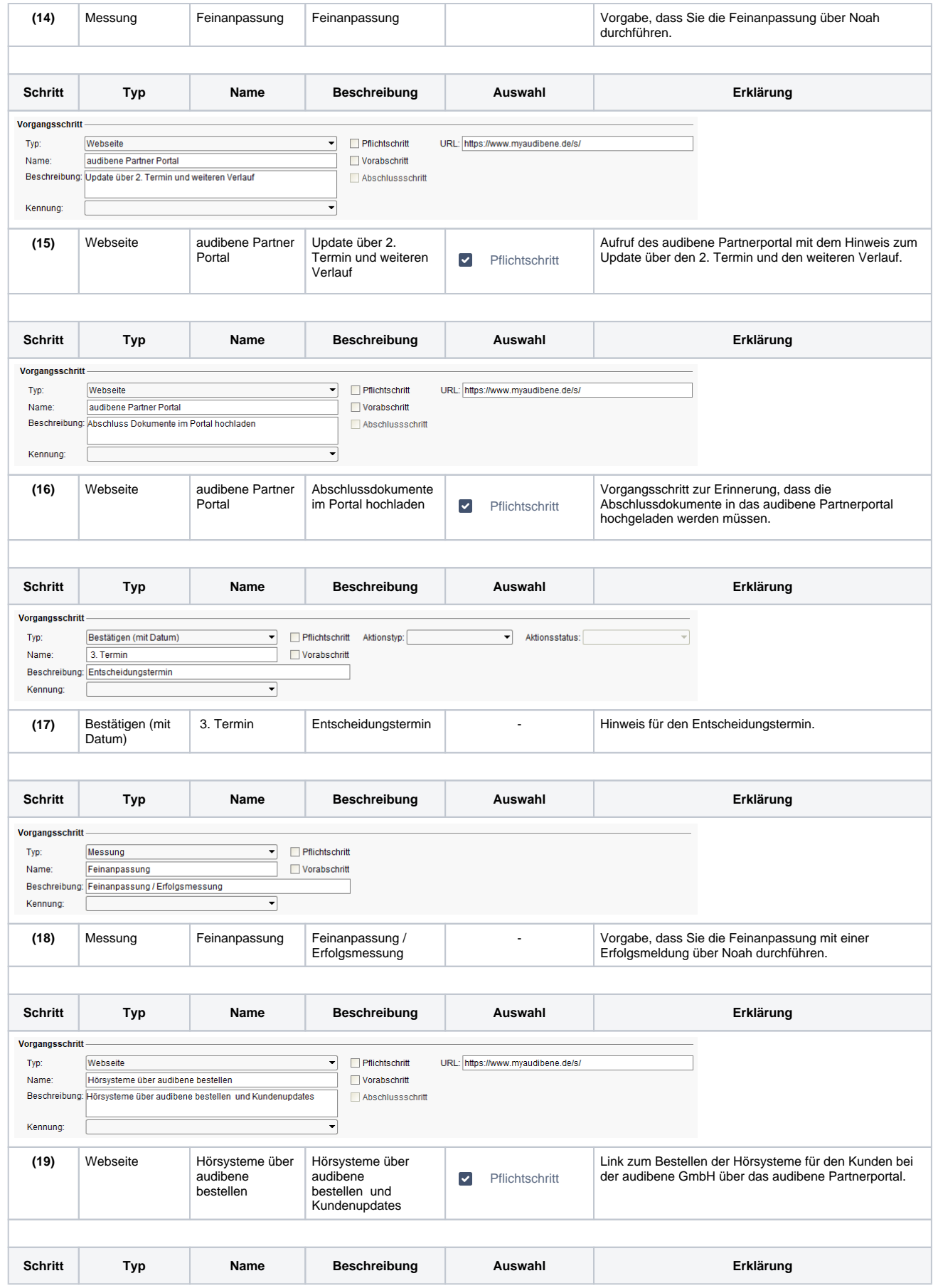

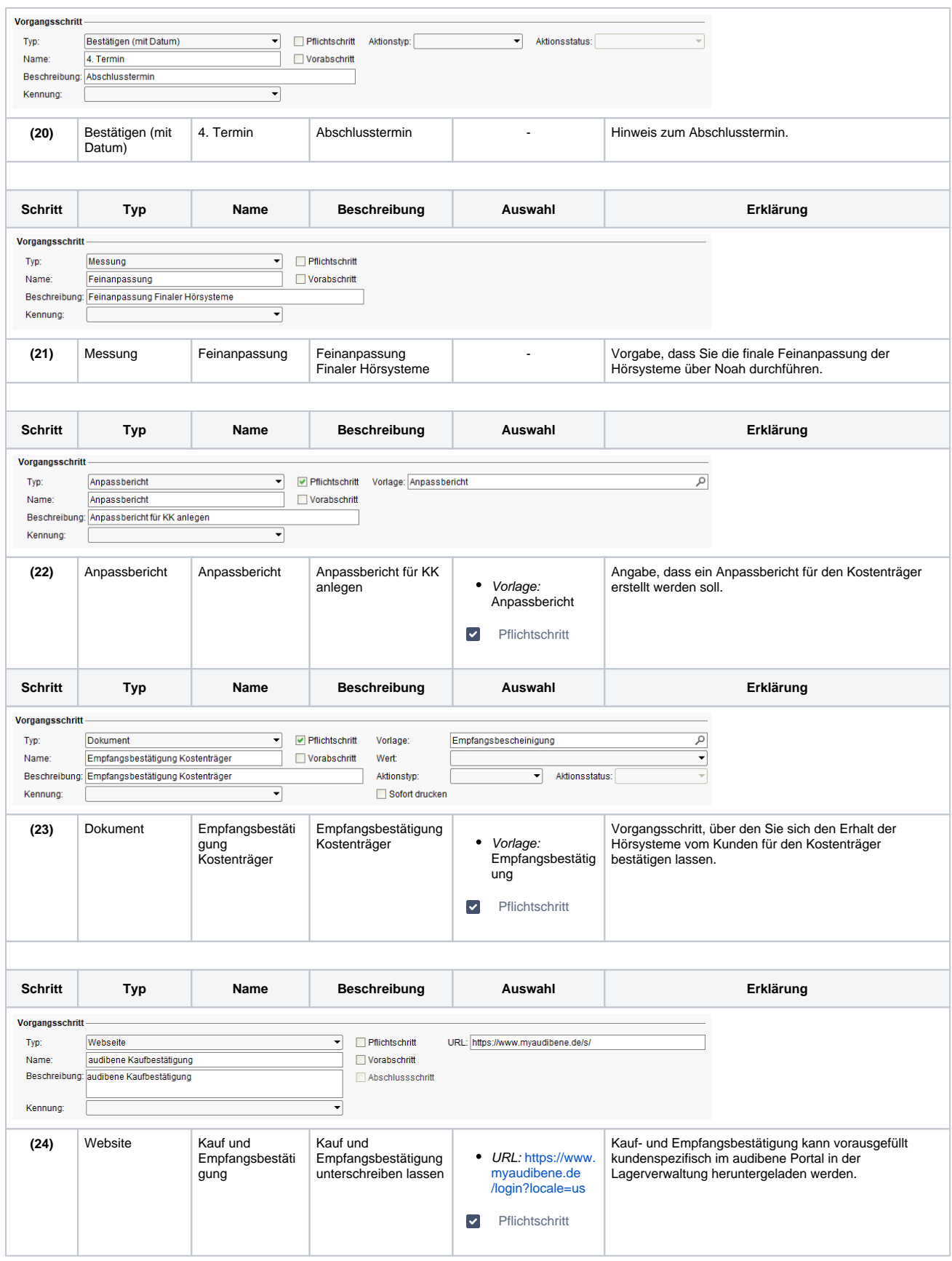

Siehe auch ...

- [Eigenschaft anlegen | audibene](https://manual.amparex.com/display/HAN/Eigenschaft+anlegen+%7C+audibene)
- [Marketingaktion | audibene](https://manual.amparex.com/display/HAN/Marketingaktion+%7C+audibene)
- [Dokument- und Befragungsvorlage anlegen | audibene](https://manual.amparex.com/display/HAN/Dokument-+und+Befragungsvorlage+anlegen+%7C+audibene)
- [Vorgang einrichten | audibene](#page-0-0)